## **Panasonic**

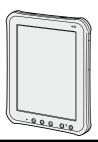

## OPERATING INSTRUCTIONS Tablet Computer

Model No. **FZ-A1** series

Read Me First

**Getting Started** 

Useful Information

Troubleshooting

| Contents Read Me first Safety PrecautionsRegulatory Information                                                            |                |
|----------------------------------------------------------------------------------------------------|----------------|
| Getting Started ntroduction Description of Parts First-time Operation Furning On/Off and Sleeping/Waking Up nput Operation | 12<br>14<br>16 |
| Useful Information  On-screen Manual  Handling and Maintenance                                                             |                |
| Troubleshooting Froubleshooting (Basic)                                                                                    | 23             |
| Appendix LIMITED USE LICENSE AGREEMENT Specifications                                                                      | 27             |

## **Safety Precautions**

THIS PRODUCT IS NOT INTENDED FOR USE AS, OR AS PART OF, NUCLEAR EQUIPMENT/ SYSTEMS, AIR TRAFFIC CONTROL EQUIPMENT/SYSTEMS, AIRCRAFT COCKPIT EQUIPMENT/SYSTEMS 11, MEDICAL DEVICES OR ACCESSORIES 12, LIFESUPPORT SYSTEMS OR OTHER EQUIPMENTS/DEVICES/SYSTEMS THAT ARE INVOLVED WITH ENSURING HUMAN LIFE OR SAFETY. PANASONIC WILL NOT BE RESPONSIBLE FOR ANY LIABILITY RESULTING FROM THE USE OF THIS PRODUCT ARISING OUT OF THE FOREGOING USES.

- AIRCRAFT COCKPIT EQUIPMENT/ SYSTEMS include Class2 Electrical Flight Bag (EFB) Systems and Class1 EFB Systems when used during critical phases of flight (e.g., during take-off and landing) and/or mounted on to the aircraft. Class1 EFB Systems and 2 EFB Systems are defined by FAA: AC (Advisory Circular) 120-76A or JAA: JAA TGL (Temporary Guidance Leaflets) No.36.
- <sup>2</sup> As defined by the European Medical Device Directive (MDD) 93/ 42/EEC.

Panasonic cannot guarantee any specifications, technologies, reliability, safety (e.g. Flammability/ Smoke/Toxicity/Radio Frequency Emission, etc) requirements related to aviation standards and medical equipment standards that differ from the specifications of our COTS (Commercial-Off-The-Shelf) products.

This computer is not intended for use in medical equipment including life-support systems, air traffic control systems, or other equipment, devices or systems that are involved with ensuring human life or safety. Panasonic cannot be held responsible in any way for any damages or loss resulting from the use of this unit in these types of equipment, devices or systems, etc.

This computer has been designed so as to minimize shock to the LCD and hard disk drive, the leakage of liquid (e.g., water) on to the keyboard, etc., but no warranty is provided against such trouble. Therefore, as a precision instrument, be extremely careful in the handling.

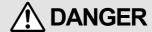

#### Do Not Charge the Battery Using Methods Other Than Those Specified

If the battery is not charged using one of the specified methods, electrolyte leakage, generation of heat, ignition or rupture may result

 Do Not Throw the Product Into a Fire or Expose It to Excessive Heat

Generation of heat, ignition or rupture may result.

 Avoid Extreme Heat (Near the Fire, In Direct Sunlight, for Example)

Electrolyte leakage, generation of heat, ignition or rupture may result.

 Do Not Insert Sharp Objects Into the Battery Pack, Expose It to Bumps or Shocks, Disassemble, or Modify It

Electrolyte leakage, generation of heat, ignition or rupture may result.

• If this product is subjected to a strong impact, stop using it immediately.

## **WARNING**

 If a Malfunction or Trouble Occurs, Immediately Stop Use

## If a Malfunction Occurs, Immediately Unplug the AC Plug

- · This product is damaged
- · Foreign object is inside this product
- · Smoke emitted
- · Unusual smell emitted
- Unusually hot

Continuing to use this product while any of the above conditions are present may result in fire or electric shock.

- If a malfunction or trouble occurs, immediately turn the power off and unplug the AC plug. Then contact your technical support office for repair.
- Do Not Touch This Product and Cable When It Starts Thundering Electric shock may result.

## **!** WARNING

#### Do Not Connect the AC Adaptor to a Power Source Other Than a Standard Household AC Outlet

Otherwise, a fire due to overheating may result. Connecting to a DC/AC converter (inverter) may damage the AC adaptor. On an airplane, only connect the AC adaptor/charger to an AC outlet specifically approved for such use.

- Do Not Do Anything That May Damage the AC Cord, the AC Plug, or the AC Adaptor Do not damage or modify the cord, place it near hot tools, bend, twist, or pull it forcefully, place heavy objects on it, or bundle it tightly. Continuing to use a damaged cord may result in fire, short circuit, or electric shock.
- Do Not Pull or Insert the AC Plug If Your Hands Are Wet

Electric shock may result.

 Clean Dust and Other Debris of the AC Plug Regularly

If dust or other debris accumulates on the plug, humidity, etc. may cause a defect in the insulation, which may result in a fire.

- Pull the plug, and wipe it with a dry cloth. Pull the plug if the computer is not being used for a long period of time.
- Insert the AC Plug Completely

If the plug is not inserted completely, fire due to overheating or electric shock may result.

- Do not use a damaged plug or loose AC outlet.
- Do Not Place Containers of Liquid or Metal Objects on Top of This Product

If water or other liquid spills, or if paper clips, coins, or foreign matter get inside this product, fire or electric shock may result.

- If foreign matter has found its way inside, immediately turn the power off and unplug the AC plug. Then contact your technical support office.
- Close the Connector Cover Tightly When Using This Product Where Is a Lot of Water, Moisture, Steam, Dust, Oily Vapors, etc.
   The entry of foreign matter may cause a fire or electric shocks.
  - If foreign matter has found its way inside, immediately turn the power off and unplug the AC cord. Then contact your technical support office.

- Do Not Disassemble This Product
   You may receive an electric shock, or foreign
   matter may enter and result in a fire.
- Keep microSD Memory Cards Away from Infants and Small Children

Accidental swallowing will result in bodily injury.

- In the event of accidental swallowing, see a doctor immediately.
- Do Not Use With Exposing the Skin To This Product For a Long Period of Time
   Using this product with exposing the skin to the heat source of this product or AC adaptor for a long period of time can cause a lowtemperature burn.
- Do Not Turn the Volume Up To Loud When Using Headphones

Listening at high volumes that overstimulate the ear for long periods of time may result in loss of hearing.

## **!** CAUTION

 Do Not Place This Product on Unstable Surfaces

If balance is lost, this product may fall over or drop, resulting in an injury.

Avoid Stacking

If balance is lost, this product may fall over or drop, resulting in an injury.

 Do Not Leave This Product in High Temperature Environment for a Long Period of Time

Leaving this product where it will be exposed to extremely high temperatures such as near fire or in direct sunlight may deform the cabinet and/or cause trouble in the internal parts.

Continued use in such a resulting condition may lead to short-circuiting or insulation defects, etc. which may in turn lead to a fire or electric shocks.

 Hold the Plug When Unplugging the AC Plug

Pulling on the cord may damage the cord, resulting in a fire or electric shock.

 Do Not Move This Product While the AC Plug Is Connected

The AC cord may be damaged, resulting in fire or electric shock.

• If the AC cord is damaged, unplug the AC plug immediately.

## **Safety Precautions**

## **!** CAUTION

 Use Only the Specified AC Adaptor With This Product

Using an AC adaptor other than the one supplied (supplied with the unit or one sold separately as an accessory) may result in a fire

 Do Not Subject the AC Adaptor To Any Strong Impact

Using the AC adaptor after a strong impact such as being dropped may result in electric shock, short circuit, or fire.

- Take a Break Of 10-15 Minutes Every Hour
   Using this product for long periods of time may
   have detrimental health effects on the eyes or
   hands.
- Do Not Expose the Skin To This Product When Using the Product In A Hot Or Cold Environment

Burns, low-temperature burns, or frostbite may result.

 When it is necessary to expose the skin to this product such as to scan a fingerprint, perform the operation in the shortest time possible.

#### NOTICE

- Do not place the computer near a television or radio receiver.
- Keep the computer away from magnets. Data stored on the hard disk may be lost.
   This computer is not intended for the display of
- This computer is not intended for the display of images for use in medical diagnosis.
- This computer is not intended for a use with connection of medical equipment for the purpose of medical diagnosis.
- Panasonic shall not be liable for loss of data or other incidental or consequential damages resulting from the use of this product.
- If the tablet computer will not be used for a long period of time (a month or more), charge or discharge (use) the battery until the remaining battery level becomes 30% to 40% and store the product in a cool, dry place.
- This tablet computer prevents overcharging of the battery by recharging only when the remaining power is less than approx. 95% of capacity.
- The battery is not charged when the tablet computer is first purchased. Be sure to charge it before using it for the first time. When the AC adaptor is connected to the tablet computer, charging begins automatically.

 Should the battery leak and the fluid get into your eyes, do not rub your eyes. Immediately flush your eyes with clear water and see a doctor for medical treatment as soon as possible.

#### NOTE

- The battery may become warm during recharging or normal use. This is completely normal
- Recharging will not commence if internal temperature of the battery is outside of the allowable temperature range (0 °C to 50 °C). Once the allowable range requirement is satisfied, charging begins automatically. Note that the recharging time varies based on the usage conditions. (Recharging takes longer than usual when the temperature is 10 °C or below.)
- If the temperature is low, the operating time is shortened. Only use the computer within the allowable temperature range.
- The battery is a consumable item. If the amount of time the computer can be run by using a particular battery becomes dramatically shorter and repeated recharging does not restore its performance, the battery should be replaced with a new one. Contact your technical support office.
- Always power off the computer when it is not in use. Leaving the computer on when the AC adaptor is not connected will exhaust the remaining battery capacity.

## **Regulatory Information**

### Information to the User

#### This product and your Health

This product, like other radio devices, emits radio frequency electromagnetic energy. The level of energy emitted by this product however is far much less than the electromagnetic energy emitted by wireless devices like for example mobile phones. Because this product operates within the guidelines found in radio frequency safety standards and recommendations, we believe this product is safe for use by consumers. These standards and recommendations reflect the consensus of the scientific community and result from deliberations of panels and committees of scientists who continually review and interpret the extensive research literature.

In some situations or environments, the use of this product may be restricted by the proprietor of the building or responsible representatives of the organization. These situations may for example include:

- Using this product on board of airplanes, or
- In any other environment where the risk of interference to other devices or services is perceived or identified as harmful.

If you are uncertain of the policy that applies on the use of wireless devices in a specific organization or environment (e.g. airports), you are encouraged to ask for authorization to use this product prior to turning on the product.

#### **Regulatory Information**

We are not responsible for any radio or television interference caused by unauthorized modification of this product. The correction of interference caused by such unauthorized modification will be the responsibility of the user. We and its authorized resellers or distributors are not liable for damage or violation of government regulations that may arise from failing to comply with these guidelines.

26-M-1

### **Lithium Battery**

#### Lithium Battery!

This computer contains a lithium battery to enable the date, time, and other data to be stored. The battery should only be exchanged by authorized service personnel.

Warning! A risk of explosion from incorrect installation or misapplication may possibly occur.

15-E-1

#### Pile au lithium!

Le micro-ordinateur renferme une pile au lithium qui permet de sauvegarder certaines données, notamment la date et l'heure. La pile ne doit être remplacée que par un technicien qualifié. Danger!

Risque d'explosion en cas de non respect de cette mise en garde!

15-F-1

# Information for Users on Collection and Disposal of Old Equipment and used Batteries

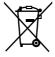

These symbols on the products, packaging, and/or accompanying documents mean that used electrical and electronic products and batteries should not be mixed with general household waste.

For proper treatment, recovery and recycling of old products and used batteries, please take them to applicable collection points, in accordance with your national legislation and the Directives 2002/96/EC and 2006/66/EC.

By disposing of these products and batteries correctly, you will help to save valuable resources and prevent any potential negative effects on human health and the environment which could otherwise arise from inappropriate waste handling. For more information about collection and recycling of old products and batteries, please contact your local municipality, your waste disposal service or the point of sale where you purchased the items. Penalties may be applicable for incorrect disposal of this waste, in accordance with national legislation.

## **Regulatory Information**

#### For business users in the European Union

If you wish to discard electrical and electronic equipment, please contact your dealer or supplier for further information.

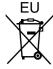

## [Information on Disposal in other Countries outside the European Union]

These symbols are only valid in the European Union. If you wish to discard this product, please contact your local authorities or dealer and ask for the correct method of disposal.

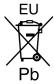

## Note for the battery symbol (bottom two symbol examples):

This symbol might be used in combination with a chemical symbol. In this case it complies with the requirement set by the Directive for the chemical involved.

53-E-1

## Safety Precautions for wireless WAN

<Only for model with wireless WAN>
The following safety precautions must be observed during all phases of the operation, usage, service or repair of any Tablet Computer incorporating wireless WAN modem. Manufacturers of the cellular terminal are advised to convey the following safety information to users and operating personnel and to incorporate these guidelines into all manuals supplied with the product. Failure to comply with these precautions violates safety standards of design, manufacture and intended use of the product. Panasonic assumes no liability for customer failure to comply with these precautions.

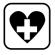

When in a hospital or other health care facility, observe the restrictions on the use of mobiles. Switch Tablet Computer incorporating wireless WAN modem off, if instructed to do so by the guidelines posted in sensitive areas. Medical equipment may be sensitive to RF energy.

The operation of cardiac pacemakers, other implanted medical equipment and hearing aids can be affected by interference from Tablet Computer incorporating wireless WAN modem

placed close to the device. If in doubt about potential danger, contact the physician or the manufacturer of the device to verify that the equipment is properly shielded. Pacemaker patients are advised to keep their Tablet Computer incorporating wireless WAN modem away from the pacemaker, while it is on.

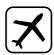

Switch off Tablet Computer incorporating wireless WAN modem before boarding an aircraft. Make sure it cannot be switched on inadvertently. The operation of wireless appliances in an aircraft is forbidden to prevent interference with communications systems. Failure to observe these instructions may lead to the suspension or denial of cellular services to the offender, legal action, or both. For details on usage of this unit in aircrafts please consult and follow instruction provided by the airline.

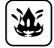

Do not operate Personal Computer or Handheld Computer incorporating wireless WAN modem in the presence of flammable gases or fumes. Switch off the cellular terminal when you are near petrol stations, fuel depots, chemical plants or where blasting operations are in progress. Operation of any electrical equipment in potentially explosive atmospheres can constitute a safety hazard.

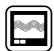

Your Tablet Computer incorporating wireless WAN modem receives and transmits radio frequency energy while switched on. Remember that interference can occur if it is used close to TV sets, radios, computers or inadequately shielded equipment. Follow any special regulations and always switch off Tablet Computer incorporating wireless WAN modem wherever forbidden, or when you suspect that it may cause interference or danger.

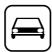

Road safety comes first! Do not use a Tablet Computer incorporating wireless WAN modem while driving a vehicle. Do not place the computer with wireless WAN modem in an area where it could

cause personal injury to the driver or passengers. It is recommended to stow the unit in the boot or secure stowage area while driving. Do not place the computer with wireless WAN modem in an area over an air bag or in the vicinity where an air bag may deploy. Air bags inflate with great force and if the computer with wireless WAN modem is placed in the air bag deployment area may be propelled with great force and cause serious injury to occupants of the vehicle.

sos

#### **IMPORTANT!**

**Tablet Computer incorporating** wireless WAN modem operate using radio signals and cellular networks cannot be guaranteed to connect in all conditions. Therefore, you should never rely solely upon any wireless device for essential communications, for example emergency calls. Remember. in order to make or receive calls, Tablet Computer incorporating wireless WAN modem must be switched on and in a coverage area with adequate cellular signal strength. Some networks do not allow for emergency calls if certain network services or phone features are in use (e.g. lock functions, fixed dialing etc.). You may need to deactivate those features before you can make an emergency call. Some networks require that a valid SIM card be properly inserted in Tablet Computer incorporating wireless WAN modem.

### For U.S.A.

## Federal Communications Commission Radio Frequency Interference Statement

Note: This equipment has been tested and found to comply with the limits for a Class B digital device, pursuant to Part 15 of the FCC Rules. These limits are designed to provide reasonable protection against harmful interference in a residential installation. This equipment generates, uses and can radiate radio frequency energy and, if not installed and used in accordance with the instructions, may cause harmful interference to radio communications. However, there is no guarantee that interference will not occur in a particular installation. If this equipment does cause harmful interference to radio or television

reception, which can be determined by turning the equipment off and on, the user is encouraged to try to correct the interference by one or more of the following measures:

- Reorient or relocate the receiving antenna.
- Increase the separation between the equipment and receiver.
- Connect the equipment into an outlet on a circuit different from that to which the receiver is connected
- Consult the Panasonic Service Center or an experienced radio/TV technician for help.

#### Warning

To assure continued compliance, use only shielded interface cables when connecting to a computer or peripheral. Also, any changes or modifications not expressly approved by the party responsible for compliance could void the user's authority to operate this equipment.

This device complies with Part 15 of the FCC

Operation is subject to the following two conditions:

- (1) This device may not cause harmful interference, and
- (2) This device must accept any interference received, including interference that may cause undesired operation.

#### **FCC RF Exposure Warning:**

- This equipment complies with FCC radiation exposure limits set forth for an uncontrolled environment.
- This equipment has been approved for portable operation, and does not require any minimum spacing be provided between antennas and all person's body.
- This equipment may not be co-located or operated with any other antenna or transmitter.

25-M-4

This product is restricted to indoor use due to its operation in the 5.15 to 5.25  $\rm GHz$  frequency range. FCC requires this product to be used indoors for the frequency range 5.15 to 5.25  $\rm GHz$  to reduce the potential for harmful interference to co-channel Mobile Satellite systems. High power radars are allocated as primary users of the 5.25 to 5.35  $\rm GHz$  and 5.65 to 5.85  $\rm GHz$  bands. These radar stations can cause interference with and /or damage this product.

25-M-W-4

## **Regulatory Information**

Responsible Party: Panasonic Corporation of North America

One Panasonic Way Secaucus, NJ 07094

Tel No:1-800-LAPTOP5 (1-800-527-8675)

6-M-1

USA Only: Disposal may be regulated in your community due to environmental considerations. For disposal or recycling information, please visit Panasonic website:

http://www.panasonic.com/environmental or call 1-888-769-0149

65-M-2

#### **CAUTION:**

Risk of Explosion if Battery is replaced by an Incorrect Type.

Dispose of Used Batteries According to the Instructions.

58-E-1

#### ATTENTION:

Il y a risque d'explosion si la batterie est remplacée par une batterie de type incorrect. Mettre au rebut les batteries usagées conformément aux instructions.

58-F-1

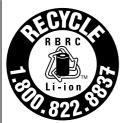

A lithium ion battery that is recyclable powers the product you have purchased. Please call 1-800-8-BATTERY for information on how to recycle this battery.

L'appareil que vous vous êtes procuré est alimenté par une batterie au lithium-ion. Pour des renseignements sur le recyclage de la batterie, veuillez composer le 1-800-8-BATTERY.

48-M-1

#### For Canada

#### Canadian ICES-003

This Class B digital apparatus complies with Canadian ICES-003.

Cet appareil numérique de la classe B est conforme à la norme NMB-003 du Canada.

7-M-2

<Only for model with wireless LAN/Bluetooth/ GPS>

#### **Industry Canada**

This product complies with RSS210 Industry Canada. Operation is subject to the following two conditions:

- (1) this device may not cause interference, and
- (2) this device must accept any interference, including interference that may cause undesired operation of the device.

30-Ca-1-1

#### **Industrie Canada**

Cet équipement est conforme à la norme CNR-210 d'Industrie Canada. Son fonctionnement est soumis aux deux conditions suivantes :

- (1) ce dispositif ne peut produire de brouillage, et
- (2) ce dispositif doit accepter le brouillage, y compris le brouillage pouvant entraîner le fonctionnement non déiré de l'appareil.

30-Ca-1

This product (local network devices) for the band 5150- 5250  $\rm MHz$  is only indoor usage to reduce potential for harmful interference to co-channel Mobile Satellite systems. High power radars are allocated as primary users (meaning they have priority) of 5250-5350  $\rm MHz$  and 5650-5850  $\rm MHz$  and these radars could cause interference and/or damage to LELAN devices.

Cet appareil (pour réseaux locaux radioélectriques) dans les bandes de fréquences 5150-5250 MHz est réservé à une utilisation à l'intérieur afin de réduire le risque d'interférence avec les systèmes satellites mobiles bicanaux.

Les radars forte puissance sont désignés comme étant les premiers utilisateurs (c'est-à-dire qu'ils ont la priorité) des bandes de fréquences 5250-5350 MHz et 5650-5850 MHz. Ces stations radars peuvent provoquer des interférences et/ou des dommages à ce périphérique.

30-Ca-2-1

- This computer complies with Industry Canada radiation exposure limits set forth for an uncontrolled environment.
- This PC with WLAN and/or Bluetooth transmitters installed, has been approved for portable operation and does not require any minimum spacing be provided between antennas

and all person's body.

- Cet équipement est conforme aux limites d'exposition aux rayonnements d'Industrie Canada établies pour un environnement non contrôlé.
- Ce PC avec émetteurs WLAN et/ou Bluetooth a été approuvé à des fins d'opération mobile; aucun espace minimum entre les antennes et le corps de l'utilisateur n'est requis.

25-Ca-1

FOR USE WITH MODEL NO.:

FZ-AA@@@@

POUR UTILISER AVEC MODÈLE :

FZ-AA@@@@ 20-Ca-1

## For Europe

**Declaration of Conformity (DoC)** 

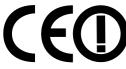

"Hereby, Panasonic declares that this Personal Computer is in compliance with the essential requirements and other

relevant provisions of the Directive 1999/5/EC."

#### Hint:

If you want to get a copy of the original DoC of our above mentioned products, please contact our web address: http://www.doc.panasonic.de

Authorised Representative:

Panasonic Testing Centre
Panasonic Marketing Europe GmbH
Winsbergring 15, 22525 Hamburg, Germany

Indication of the countries where WLAN is intended to be used:

AT BE BG CH CY CZ DE DK EE ES FI FR GB GR HU IE IS IT LT LU LV MT NL NO PL PT RO SE SI SK TR

18-25-E-1

### For U.K.

#### Warning

#### This apparatus must be earthed for your safety.

To ensure safe operation the three-pin plug must be inserted only into a standard three-pin power point which is effectively earthed through the normal household wiring.

Extension cords used with the equipment must be three-core and be correctly wired to provide connection to earth.

Wrongly wired extension cords are a major cause of fatalities.

The fact that the equipment operates satisfactorily does not imply that the power point is earthed and that the installation is completely safe.

For your safety, if you have any doubt about the effective earthing of the power point, consult a qualified electrician.

## FOR YOUR SAFETY PLEASE READ THE FOLLOWING TEXT CAREFULLY

This appliance is supplied with a moulded three pin mains plug for your safety and convenience.

A 3 amp fuse is fitted in this plug.

Should the fuse need to be replaced please ensure that the replacement fuse has a rating of 3 amps and that it is approved by ASTA or BSI to BS 1362. Check for the ASTA mark or the BSI mark on the body of the fuse.

If the plug contains a removable fuse cover you must ensure that it is refitted when the fuse is replaced.

If you lose the fuse cover the plug must not be used until a replacement cover is obtained.

A replacement fuse cover can be purchased from your local Panasonic Dealer.

IF THE FITTED MOULDED PLUG IS
UNSUITABLE FOR THE SOCKET OUTLET IN
YOUR HOME THEN THE FUSE SHOULD BE
REMOVED AND THE PLUG CUT OFF AND
DISPOSED OF SAFELY.

THERE IS A DANGER OF SEVERE ELECTRICAL SHOCK IF THE CUT OFF PLUG IS INSERTED INTO ANY 13 AMP SOCKET.

If a new plug is to be fitted please observe the wiring code as shown below.

If in any doubt please consult a qualified electrician.

## Warning: THIS APPLIANCE MUST BE EARTHED. Important

The wires in this mains lead are coloured in accordance with the following code:

## **Regulatory Information**

Green-and-yellow: Earth Blue: Neutral Brown: Live

As the colours of the wires in the mains lead of this apparatus may not correspond with the coloured markings identifying the terminals in your plug, proceed as follows:

The wire which is coloured GREEN-and-YELLOW must be connected to the terminal in the plug which is marked by the letter E or by the safety earth symbol coloured GREEN or GREEN-and-YELLOW.

The wire which is coloured Blue must be connected to the terminal which is marked with the letter N or coloured BLACK.

The wire which is coloured Brown must be connected to the terminal which is marked with the letter L or coloured RED.

The mains plug on this equipment must be used to disconnect the mains power.

Please ensure that a socket outlet is available near the equipment and shall be easily accessible.

#### How to replace the fuse

Open the fuse compartment with a screwdriver and replace the fuse.

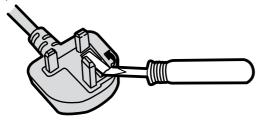

#### Warnings

- This equipment is not designed for connection to an IT power system.
  - (An IT system is a system having no direct connections between live parts and Earth; the exposed-conductive-parts of the electrical installation are earthed.
  - An IT system is not permitted where the computer is directly connected to public supply systems in the U.K.)
- Disconnect the mains plug from the supply socket when the computer is not in use.
   This equipment is produced to BS800/1983.

8-E-1

## Introduction

Thank you for purchasing this Panasonic product. For optimum performance and safety, please read these instructions carefully.

## Terms and Illustrations in These Instructions

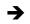

Page in these Operating Instructions or in the Reference Manual.

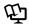

Reference to the on-screen manuals.

- Some illustrations are simplified to help your understanding and may look different from the actual unit.
- If you do not log on as an administrator, you cannot use some functions or cannot display some screens.
- Refer for the latest information about optional products to the catalogs, etc.
- In these instructions, the names and terms are referred as follows.
  - $\cdot @@@$

### **Disclaimer**

Computer specifications and manuals are subject to change without notice. Panasonic Corporation assumes no liability for damage incurred directly or indirectly from errors, omissions or discrepancies between the computer and the manuals.

### **Trademarks**

Google, the Google Iogo, Google Maps, Google Talk, Google Latitude, Google Maps Navigation, Google Search, Google Calendar, Gmail, YouTube, Android and Android Market are trademarks of Google, Inc.

Bluetooth™ is a trademark owned by Bluetooth SIG, Inc., U.S.A. and licensed to Panasonic Corporation.

Names of products, brands, etc., appearing in this manual are trademarks or registered trademarks of their respective own companies.

## **Description of Parts**

## Front Side

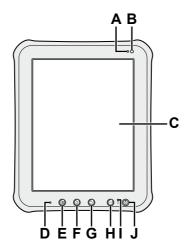

| A | Ambient light sensor  → ∰ Reference Manual "Settings – Using Settings Application – Screen" |
|---|---------------------------------------------------------------------------------------------|
| В | Front camera → ፲ Reference Manual "Photos and Videos"                                       |
| С | LCD → "Input Operation" (page @@), "Home Screen" (page @@)                                  |
| D | Microphone  → "Input Operation" (page @@)                                                   |
| Е | Menu button → "Input Operation" (page @@)                                                   |

| F | Home button → "Input Operation" (page @@)                         |
|---|-------------------------------------------------------------------|
| G | Return button → "Input Operation" (page @@)                       |
| Н | USER button → "Input Operation" (page @@)                         |
| ı | Battery indicator  → ☼ Reference Manual "Battery Power"           |
| J | Power switch  → "Turning On/Off and Sleeping/Waking Up" (page @@) |

## Rear Side

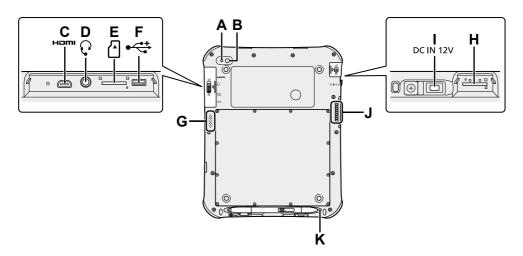

| A | Camera light → ∰ Reference Manual "Photos and Videos"                               |
|---|-------------------------------------------------------------------------------------|
| В | Rear camera → ፲ Reference Manual "Photos and Videos"                                |
| С | micro HDMI port H□mi → ∰ Reference Manual "Connections – External Display"          |
| D | Headphone/microphone jack 🕡                                                         |
| E | microSD memory card slot ☐ → ☼ Reference Manual "Connections – MicroSD Memory Card" |

| F | micro USB 2.0 port  →   Reference Manual "Connections – USB Connection" |
|---|-------------------------------------------------------------------------|
| G | Speaker                                                                 |
| н | SIM card slot → ፲ Reference Manual "Wireless – Wireless WAN"            |
| I | DC-IN jack DC IN 12V                                                    |
| J | Expansion bus connector  → ৄ Reference Manual "Connections – Cradle"    |
| K | Pen holder (→ page @@)                                                  |

## **First-time Operation**

### **Preparation**

1 Check and identify the supplied accessories.

If you do not find the described accessories, contact your technical support office.

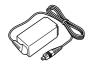

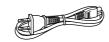

AC Adaptor...1

AC Cord...1

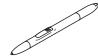

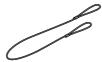

Digitizer Pen...1 Tether...1

OPERATING INSTRUCTIONS
(This book)...1

- 2 Read the LIMITED USE LICENSE AGREEMENT before breaking the seal on the tablet computer's packaging.
- To prevent the digitizer pen falling accidentally, attach the digitizer pen to the tablet computer using the tether.
  - **1.** Pass one of the loops through the hole of the digitizer pen.

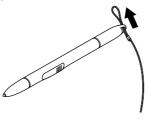

2.

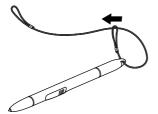

**3.** Thread the second loop on the tether to the hole as illustrated.

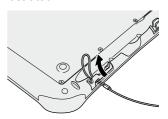

4.

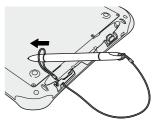

#### NOTE

 When the digitizer pen is not used, hook the tether as illustrated.

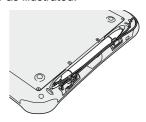

### **Starting Up**

1 Connect the tablet computer to a power outlet.

The battery charging starts automatically.

<<<Illustration - OI-03>>>

#### CAUTION

- Do not disconnect the AC adaptor until the first-time operation procedure is completed.
- When using the tablet computer for the first time, do not connect any peripheral device except the AC adaptor.

- Handling the AC adaptor
  - Problems such as sudden voltage drops may arise during periods of thunder and lightning. Since this could adversely affect the tablet computer, an uninterruptible power source (UPS) is highly recommended unless running from the battery alone.
- 2 Press and hold (10) for more than 2 seconds.

A Welcome screen is displayed.

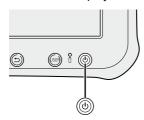

3 Scroll the language list and touch the language you use.

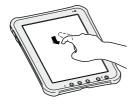

4 Touch [Start].

#### <Model with wireless WAN>

Start activating your wireless WAN network service.

After activation, Wi-Fi setup screen is displayed.

If activations fails, touch [Back] and [Activate] to try again.

You can skip activation by touching [Skip].

#### <Model without wireless WAN>

"Wi-Fi setup" screen is displayed.

- 5 Set up the Wi-Fi network by performing one of the following steps.
  - Touch one of the Wi-Fi networks in the list and make necessary settings by following the on-screen instructions. Then touch [Connect] to connect.
    - If the Wi-Fi network you want to use is not displayed in the list, touch [Refresh list].
  - Touch [Add network] and make necessary

- settings by following the on-screen instructions.
- 6 Touch the Google location services to enable/disable them, and touch [Next].

"Set date and time" screen is displayed.

7 Scroll the time zone list and touch the time zone for your location.

If necessary, set date and time.

8 Touch [Next].

"Sign in with your Google Account" screen is displayed.

9 If necessary, set up your Google account by following the on-screen instructions.

If you setup your Google account, you can use Gmail, Maps, Navigation, Google Talk and Android Market.

## Turning On/Off and Sleeping/Waking Up

## **Turning On**

Press and hold (10) for more than 2 seconds.

#### CAUTION

- Do not press the power switch repeatedly.
- Once you turn off the tablet computer, wait for 10 seconds or more before you turn it on again.
- Do not perform the following operation until the home screen is displayed.
  - Connecting or disconnecting the AC adaptor
  - · Pressing the power switch
  - Touching the screen or buttons

## **Turning Off**

- 1 Press and hold (b) until "Power off" screen is displayed.
- 2 Touch "OK".

## **Sleeping**

1 Press (1).

The screen turns off.

#### NOTE

The screen turns off automatically after 30 minutes. You can change time to turn the screen off by touching [<<<menu icon>>> Apps] - [<<<Settings icon>>> Settings] - [Screen] - [Timeout].

## Waking Up

- 1 Press (1).
- 2 Drag <<<lock icon>>> to the left or tight.

## **Input Operation**

## **Screen Input Operation**

| Touch          | Select items or options.                                                                                             |
|----------------|----------------------------------------------------------------------------------------------------|
| Touch and hold | Open special options.                                                                                                |
| Drag           | Scroll the screen.                                                                                                   |
| Flick          | Scroll the screen quickly.                                                                                           |
| Drag and drop  | Move an item.                                                                                                    |
| Pinch          | Zoom in or out the screen. Depending on the applications, you can also zoom in or out by double-touching the screen. |

### **Buttons**

|        | Select additional functions. The same function as [<< <menu icon="">&gt;&gt;].</menu>                                                                                                    |
|--------|----------------------------------------------------------------------------------------------------|
|        | Return to the home screen. The same function as [<< <home icon="">&gt;&gt;].</home>                                                                                                    |
| (3)    | Return to the previous screen. The same function as [<< <back icon="">&gt;&gt;].</back>                                                                                                    |
| (JSER) | Press within 1 second : Enter security mode (sound off, screen off and lock).  Press for more than 1 second : Launch Panasonic Dashboard.Press and hold (USER button), then press (Menu button) : Take screenshot. The screenshot data will be stored in the following folder. |

/sdcard/screenshots/

### **Home Screen**

<<<capture - home screen>>>

#### (A) <<<search icon>>> Search

Search the internet and the tablet computer using Google search. You can input the search terms by using on-screen keyboard or speaking.

#### (B) Application shortcuts

Open an application. You can add/remove applications shortcuts to/from the home screen.

#### (C) Home screen

The starting point for the tablet computer. You can place shortcuts, widgets and other items to the home screen.

#### (D) Widgets

The small applications on the home screen. Some widgets display the latest information (clock, calendar, weather, email, etc.) on the home screen.

#### (E) Panels

The tablet computer has 5 panels. Flick left or right to display the next panel.

- (F) <<<br/>back icon>>> Back<br/>Return to the previous screen.
- (G) <<<home icon>>> Home Return to the home screen.
- (H) <<recent apps icon>>> Recent apps
  Display the recent applications. Touch an application to open from the application list.
- (I) <<<Apps menu icon>>> Apps Display all applications. Touch an application to open from the application list.
- (J) <<<menu icon>>> Menu
  Depending on the applications, <<<menu icon>>> is displayed at the top-right of the screen. You can select additional functions from the menu.
- **(K)** Notifications and quick settings
  The notification icons, status icons and

## **Input Operation**

clock are displayed at the bottom-right of the screen. Touch this area to open the notification panel. The notification panel displays network status, remaining battery charge, and other details. When you touch <<<quick settings icon>>>, you can configure network settings, screen settings.

<<quick settings screen>>>

## **On-screen Manual**

You can access the on-screen manual on the tablet screen.

### **Reference Manual**

The Reference Manual contains the practical information to help you fully enjoy the tablet's performance.

To access the Reference Manual:

- 1 Touch [<<<on-line manual icon>>> OnLineManual].
- 2 Touch [Reference Manual].

#### NOTE

 When the other on-screen manuals are prepared, name of those manuals are listed below [Reference Manual] in step 2.
 Touch a manual to access from the list.

## **Handling and Maintenance**

## **Operation Environment**

- Place the tablet computer on a flat stable surface. Do not place the tablet computer upright or turn it over. If the tablet computer is exposed to an extremely strong impact, it may become damaged.
- Temperature : Operation : -10 °C to 50 °C (IEC60068-2-1, 2)<sup>™</sup>

Storage: -20 °C to 60 °C

Humidity: Operation: 30% to 80% RH (No

condensation)

Storage: 30% to 90% RH (No condensation)

Even within the above temperature/humidity ranges, using for a long time in an extreme environment will result in the product deterioration and will shorten the product life.

1 Do not expose the skin to this product when using the product in a hot or cold environment.

(> page 3)

If the tablet computer is wet in temperatures of 0 °C or below, freeze damage may occur. Make sure to dry off the tablet computer in such temperatures.

- Do not place the tablet computer in the following areas, otherwise the computer may be damaged.
  - Near electronic equipment. Image distortion or noise may occur.
  - In extremely high or low temperature.
- As this tablet computer can become hot during operation, keep it away from items that are sensitive to heat.

### **Handling Cautions**

The tablet computer is designed to minimize shock to parts such as the LCD and the flash memory drive, but no warranty is provided against any trouble caused by shock. Be extremely careful when handling the tablet computer.

- When carrying the tablet computer :
  - Turn off the tablet computer.
  - Remove all external devices, cables and other protruding objects.
  - Do not drop or hit the tablet computer against solid objects.
  - Do not grip the display part.
- When you board an airplane, take the tablet computer with you and never put it in your checked luggage. When using the tablet computer on airplane, follow the airline's instructions.

- Use only the included digitizer pen or finger to touch the touchscreen. Do not place any object on its surface and do not press down strongly with sharp-pointed or hard objects that may leave marks (e.g., nails, pencils and ball point pens).
- Do not use the touchscreen when dust or dirt (e.g., oil) is on the screen. Otherwise foreign particles on the screen/digitizer pen can scratch the screen surface or obstruct the digitizer pen operation.
- Use the digitizer pen only for touching the screen. Using it for any other purpose may damage the digitizer pen and result in scratches on the screen.

#### When Using Peripheral Devices

Follow these instructions and the Reference Manual to avoid any damage to the devices. Carefully read the instruction manuals of the peripheral devices.

- Use the peripheral devices conforming to the tablet computer's specifications.
- Connect to the connectors in the correct direction.
- If it is hard to insert, do not try forcibly but check the tablet computer's shape, direction, alignment of pins, etc.
- Remove the cables when you carry the tablet computer. Do not pull the cables forcibly.

## Preventing The Tablet Computer from Unauthorized Use via Wireless Networks

<Only for model with wireless LAN/Bluetooth/ Wireless WAN>

 Before using wireless LAN/Bluetooth/Wireless WAN, make the appropriate security settings such as data encryption.

## **Handling and Maintenance**

### **Maintenance**

#### To Clean the LCD Panel

Use the soft cloth included with the tablet computer. (For further information, refer to "Suggestions About Cleaning the LCD Surface" → Reference Manual "Touchscreen".)

## To Clean Areas Other Than the LCD Panel

Wipe with a soft dry cloth such as gauze. When using detergent, dip a soft cloth in water-diluted detergent and wring it thoroughly.

#### CAUTION

- Do not use benzene, thinner, or rubbing alcohol since it may adversely affect the surface causing discoloration, etc. Do not use commerciallyavailable household cleaners and cosmetics, as they may contain components harmful to the surface.
- Do not apply water or detergent directly to the computer, since liquid may enter inside of the computer and cause malfunction or damage.

## **Troubleshooting (Basic)**

Follow the instructions below when a problem has occurred. There is also an advanced troubleshooting guide in the "Reference Manual". For a software problem, refer to the software's instruction manual. If the problem persists, contact Panasonic Technical Support.

## **Starting Up**

| Cannot start up. The battery indicator is not lit.                                        | <ul> <li>Connect the AC adaptor.</li> <li>Charge the battery.</li> <li>Remove the AC adaptor, then connect it again.</li> </ul>                                                                                                    |
|-------------------------------------------------------------------------------------------|----------------------------------------------------------------------------------------------------|
| Cannot turn on the tablet computer.<br>The tablet computer does not resume<br>from sleep. | <ul> <li>Leave it in an environment of 5 °C {41 °F} to 35 °C {95 °F}<br/>for about an hour, then turn on the power again.</li> </ul>                                                                                                    |
| You have forgotten the password.                                                          | ● @@@                                                                                                    |
| The date and time are incorrect.                                                          | <ul> <li>Make the correct settings by performing the following steps.</li> <li>1. Touch [&lt;&lt;<apps icon="">&gt;&gt; Apps] - [&lt;&lt;<settings icon="">&gt;&gt; Settings] - [&lt;&lt;<date and="" date="" li="" set="" time.<="" time],=""> <li>If the problem persists, the internal clock battery may need to be replaced. Contact Panasonic Technical Support.</li> <li>When the tablet computer is connected to network, check the date and time of the server.</li> <li>The 2100 A.D. or later year will not be correctly recognized on this tablet computer.</li> </date></settings></apps></li></ul> |
| Operation is slow.                                                                        | ●@@@                                                                                                    |
| Cannot resume.                                                                            | <ul> <li>You disconnected the AC adaptor while the tablet computer was in sleep. If the tablet computer's power supply is disconnected in sleep, unsaved data will be lost and the tablet computer will not resume.</li> <li>The battery is exhausted. Sleep consume some power.</li> </ul>                                                                                                    |
| Other startup problems                                                                    | Remove all peripheral devices.                                                                                                    |

## **Shutting Down**

| The tablet computer does not shut | Remove the tablet computer from the Cradle.       |
|-----------------------------------|---------------------------------------------------|
| down.                             | Wait one or two minutes. It is not a malfunction. |

## **Display**

| No display                | ● The tablet computer entered sleep by the power-saving function. To resume, press ⑩.                                                                                                    |
|---------------------------|----------------------------------------------------------------------------------------------------|
| The screen is dark.       | <ul> <li>If the brightness setting of this tablet computer is set to<br/>"Automatic brightness", the screen brightness automatically<br/>changes depending on the ambient brightness.</li> <li>Disable "Automatic brightness" and change the brightness of<br/>the screen.</li> </ul> |
| The screen is disordered. | Connecting/disconnecting an external display may affect the screen. Restart the tablet computer.                                                                                                    |

## **Troubleshooting (Basic)**

| The external display does not display.                                                                           | <ul><li>Check the cable connection.</li><li>Turn on the display.</li></ul>                                                                                                    |
|----------------------------------------------------------------------------------------------------|----------------------------------------------------------------------------------------------------|
| The external display does not work normally.                                                                     | If the external display does not support the power saving function, it may not work normally when the tablet computer enters the power saving mode. Turn off the external display.                                                                                                    |
| There are red, green, or blue dots on the screen, or there is unevenness in colors and brightness on the screen. | The following are not malfunctions.  ■ Although advanced high-precision technologies are used in the production of color LCD screens, 0.002% or less of the picture elements may be dark or remain constantly lit (i.e., more than 99.998% of elements function properly).  ■ Due to the natural characteristics of LCD screens, you may notice unevenness in colors and brightness depending on your angle of view. Hues may also vary by product. |

## **Screen Operation**

| Cannot point the correct position. ● Perform the screen calibration (→ page @@). |
|----------------------------------------------------------------------------------|
|----------------------------------------------------------------------------------|

### **Others**

| No response | <ul> <li>Press and hold (a) until "Power off" screen is displayed and touch "OK", then press and hold (a) for more than 2 seconds to turn it on.</li> <li>If the application does not work normally, uninstall and reinstall the application. To uninstall:         <ul> <li>Touch [&lt;&lt;<apps icon="">&gt;&gt; Apps] - [&lt;&lt;<settings icon="">&gt;&gt; Settings] - [&lt;&lt;<applications icon="">&gt;&gt; Applications] - [Manage applications].</applications></settings></apps></li> <li>Touch the application to uninstall, and touch [Uninstall].</li> <li>Uninstall the application by following the on-screen instructions.</li> </ul> </li> </ul> |  |  |
|-------------|----------------------------------------------------------------------------------------------------|--|--|

## **Factory Data Reset**

#### CAUTION

- Factory data reset function will return the tablet computer to the default condition. When you reset the tablet computer, the stored data will be erased.
   Back up important data to other media before reset.
  - **1.** Touch [<<<Apps icon>>> Apps] [<<<Settings icon>>> Settings] [<<<Privacy icon>>> Privacy] [Factory data reset].
  - **2.** Follow the on-screen instructions.

## LIMITED USE LICENSE AGREEMENT

## LIMITED USE LICENSE AGREEMENT

## **Specifications**

#### **Main Specifications**

|                                 |                       |             | ,                                                                                                    |
|---------------------------------|-----------------------|-------------|----------------------------------------------------------------------------------------------------|
| Model No.                       |                       |             | FZ-A1ADAAZAM / FZ-A1ADAAZAE / FZ-A1ADAAZAG                                                                                   |
| CPU/Secondary cache memory      |                       | nory        | Marvell ARAMADA618, 1.0 GHz                                                                                                  |
| Main Memory                     |                       |             | 1 GB*1                                                                                                    |
| Storage                         |                       |             | 16 GB <sup>*2</sup> (Frash memory drive)                                                                                     |
| Display Method                  |                       |             | 10.1 type (TFT) (1024 × 768 dots)                                                                                            |
| Touchscreen                     |                       |             | Multi-touch screen and digitizer                                                                                             |
| Wi-Fi                           |                       |             | IEEE 803.11 a/b/g/n                                                                                                    |
| Bluetooth                       |                       |             | version 2.1 +EDR                                                                                                    |
| Wireless WAN*3                  |                       |             | 3G/WiMAX/LTE module                                                                                                    |
| GPS                             |                       |             | built-in                                                                                                    |
| Card Slots                      | SD Memory Card Slot*4 |             | microSDHC compatible x 1                                                                                                    |
|                                 | SIM Card Slot         |             | x 1*3                                                                                                    |
| Interface                       |                       |             | micro USB 2.0 Port x 1 <sup>-5</sup> / micro-HDMI Port <sup>-6</sup> / Microphone & Headphone Jack / Expansion Bus Connector |
| Camera                          |                       |             | Fromt: 2.0 Mega pixcel, fixed focus Rear: 5.0 Mega pixcel with LED flash, auto focus                                         |
| Sensor                          |                       |             | Digital Compass, Accelerometer, Ambient light sensor                                                                         |
| Power Supply                    |                       |             | AC adaptor or Battery pack                                                                                                   |
| AC Adaptor <sup>-7</sup>        |                       |             | Input: 100 V - 240 V AC, 50 Hz/60 Hz, Output: 12 V DC, 2 A                                                                   |
| Battery                         |                       |             | Li-ion 7.4 V, Typical 4770 mAh / Minimum 4590 mAh                                                                            |
|                                 | Operating Time*8      |             | Approx. 10 hours                                                                                                    |
|                                 | Charging Time*9       |             | Approx. 2.5 hours                                                                                                    |
| Power Consumption*10            |                       |             | Approx. 30 W*11/ Approx. 100 W (maximum when recharging in the ON state)                                                     |
| Physical Dimensions (W × D × H) |                       | ) × H)      | 266.3 mm x 17 mm x 212.0 mm {10.5" x 0.7" x 8.4"}                                                                            |
| Weight                          |                       |             | Approx. 0.948 kg {2.09 lb.}                                                                                                  |
| Environment                     | Operating             | Temperature | -10 °C to 50 °C {14 °F to 122 °F} (IEC60068-2-1, 2)*12                                                                       |
|                                 |                       | Humidity    | 30 to 80 %                                                                                                    |
|                                 | Storage               | Temperature | - 20 °C to 60 °C RH (No condensation)                                                                                        |
|                                 |                       | Humidity    | 30 % to 90 % RH (No condensation)                                                                                            |
| OS*13                           | OS*13                 |             | Android 3.2 (Honeycomb)                                                                                                    |

<sup>\*1 1</sup> GB = 1,073,741,824 bytes

 $<sup>^{\</sup>circ}$  1 GB = 1,000,000,000 bytes. Your operating system or some application will report as fewer GB.

<sup>\*3</sup> Only for model with wireless WAN.

<sup>&</sup>lt;sup>\*4</sup> This slot is compatible with High-Speed Mode. Operation has been tested and confirmed using Panasonic microSD/microSDHC Memory Cards with a capacity of up to 32 GB. Operation on other SD equipment is not guaranteed.

<sup>&</sup>lt;sup>\*5</sup> Does not guarantee operation of all microUSB-compatible peripherals.

<sup>&</sup>lt;sup>\*6</sup> Does not guarantee operation of all micro HDMI-compatible peripherals.

<sup>\*7 &</sup>lt;Only for North America>

The AC adaptor is compatible with power sources up to 240  $\rm V$  AC adaptor. This tablet computer is supplied with a 125  $\rm V$  AC compatible AC cord.

## **Specifications**

- $^{*8}$  Measured with LCD brightness : 60  ${\rm cd/m^2}$  Varies depending on the usage conditions, or when an optional device is attached.
- \*9 Varies depending on the usage conditions, CPU speed, etc.
- <sup>\*10</sup> Approx. 0.5 W when the battery is fully charged (or not being charged) and the tablet computer is off. <When using with 115 V AC>
  - Even when the AC adaptor is not connected to the tablet computer, power is consumed (Max. 0.2 W) simply by having the AC adaptor plugged into an AC outlet.
- \*11 Rated power consumption.

23-E-1

- <sup>112</sup> Do not expose the skin to this product when using the product in a hot or cold environment. (→ page 3) When using in hot or cold environment, some peripherals may fail to work properly. Check the operation environment of the peripherals.
  - Using this product continuously in a hot environment will shorten the product life. Avoid use in these types of environments.
  - When using in low temperature environment, startup may become slow or battery operation time may become short. The tablet computer consumes power when the hard disk is warming up during startup. Therefore, if you are using battery power and the remaining power is low, the tablet computer may not start up.
- \*13 An OS that has been installed at the time of purchase can be supported.

## **LIMITED WARRANTY**

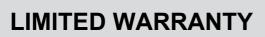

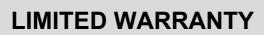

#### **Panasonic Corporation**

#### **Panasonic Solutions Company**

3 Panasonic Way, Panazip 2F-5, Secaucus. NJ 07094

#### Panasonic Canada Inc.

5770 Ambler Drive, Mississauga, Ontario L4W 2T3

Importer's name & address pursuant to the EU GPSD (General Product Safety Directive) 2001/95/EC Art.5

Panasonic Computer Products Europe, Panasonic Marketing Europe GmbH

Hagenauer Straße 43
65203 Wiesbaden

Germany

Web Site: http://panasonic.net/

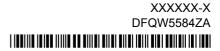